# **Info skills**

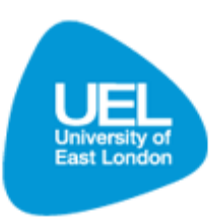

# **Accessing databases off-campus (using Athens)**

### **Introduction**

Athens is a password which allows you off-campus access to databases. With your Athens password, you can access most of the databases available to you as a UEL student.

Please note, there are some databases which do not allow off-campus access and some databases that will require an Athens password even when accessing them on-campus.

#### **Locating your Athens password**

If you are a fully enrolled student an Athens account is automatically generated and details sent to your **UEL email address**. If you cannot locate this email please visit the library help desk or contact the library via the [Ask-A-Librarian](http://www.uel.ac.uk/lls/support/askalibrarian) service.

#### **Using Athens to access a Database**

As every database is different, the login page will appear slightly differently depending on the database you are accessing. When accessing a database off-campus, ensure you select the Athens authenticated log in when given a choice.

Navigate to the Library and Learning Services Homepage [\(www.uel.ac.uk/lls\)](http://www.uel.ac.uk/lls) and select the  $\bullet$ 'Databases & journals' link.

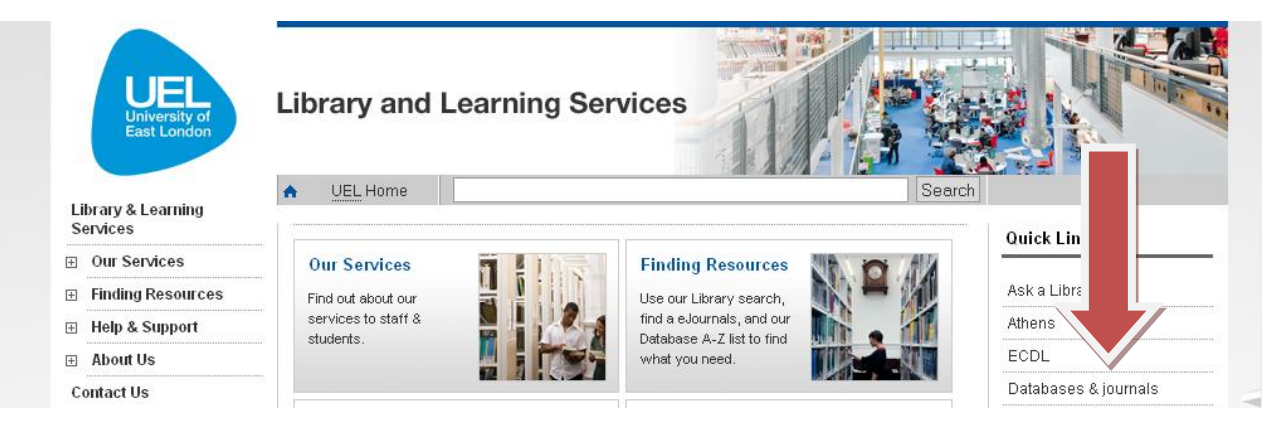

From the Databases A-Z list that displays, navigate to the database you are interested in accessing. **HeinOnline** 

#### Access: On-Campus | Off-Campus (Athens)

The Hein Online Legal Journal Collection provides online, full-text access to a rapidly growing collection of law reviews and journals, focusing on pre-1980 legal periodical scholarship.

Select the 'Off-Campus' link for the required database to be forwarded to the log in page.

• Enter your Athens username and password to access the database.

**HEINONLINE** 

Once logged via Athens you can access the database and search for journals as normal.

## **Athens Authentication Point**

Please enter your Athens username and password in the boxes below.

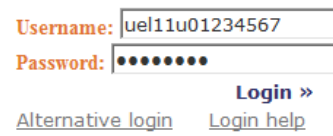

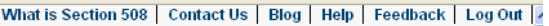

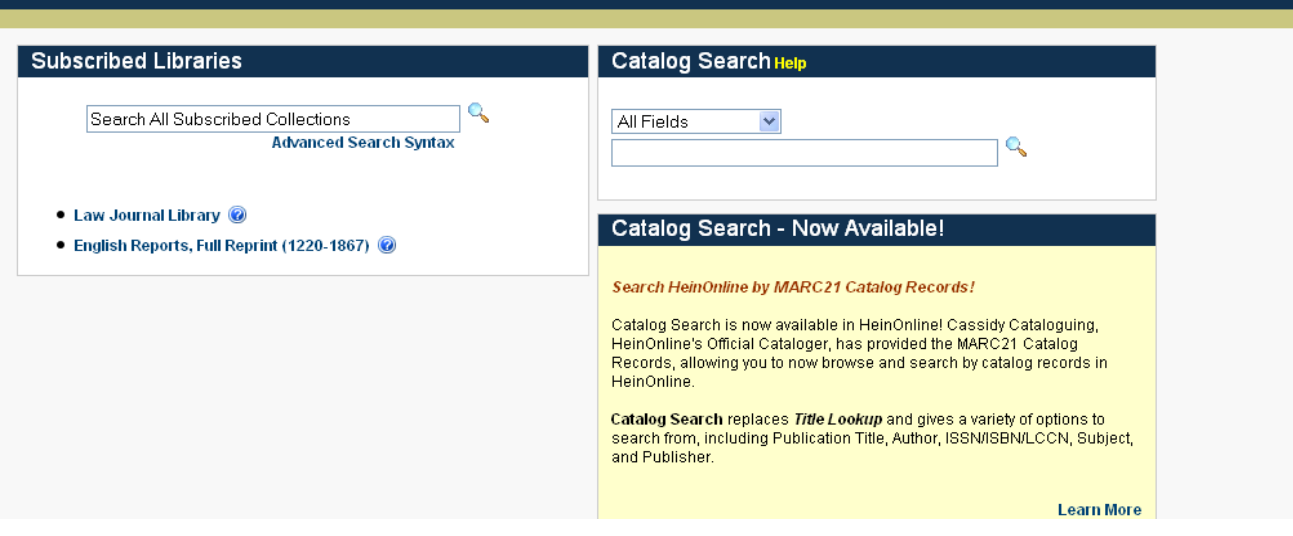